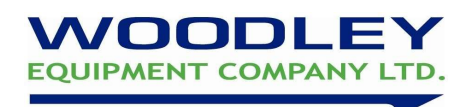

## Troubleshooting

### Common Problems

#### Analyzer Power and Function

C = Common problem S = Solution

C: Touchscreen is black or blue; power light is OFF. S: Turn the analyzer power off. Check the power cable connections. Disconnect and reconnect on both ends, then turn the power on.

C: Touchscreen is blue or blank; power light is ON. S: Remove the reagent disc from the drawer. Check that the drawer closes properly, then re-boot the analyzer.

C: Damaged touchscreen

S: Please contact the authorized distributor or technical support department.

#### Settings and Reports

C: There are no values for some of the results within a printed test report, or the system automatically cancels a reagent disc test without generating a report S: The skyla VB1/VB1+ Veterinary Clinical Chemistry Analyzer performs automatic system calibrations to maintain high system precision. Thus, when the Analyzer detects a faulty reagent disc, it automatically cancels the test and displays an operational error message. Please insert a new reagent disc to resume operations.

C: The test report exported by the built-in thermal printer is blank.

S: The thermal paper roll may have been installed in the wrong direction within the built-in thermal printer. Please remove the roll of thermal paper and confirm that the heat-sensitive side is facing the correct direction (the arrow sticker on the roll should point downwards) before replacing the roll in the built-in thermal printer.

C: After choosing to initiate the "System Default" function, previously customized reference range settings have disappeared.

S: Once the "System Default" function is initiated, the system will delete all custom settings and reference ranges. Once the command is executed, all settings will be reset to the default system settings. The settings that have been deleted cannot be recovered. However, none of the test results and calibration records will be deleted.

#### Exporting data from the system to other devices

C: Peripheral and media of the exported data.

S: "Dump to USB" function: will export selected historical data to an external USB drive. "RS232 Export" function: will export selected historical data to an RS232 station.

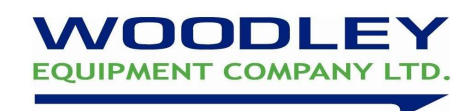

# Error Messages

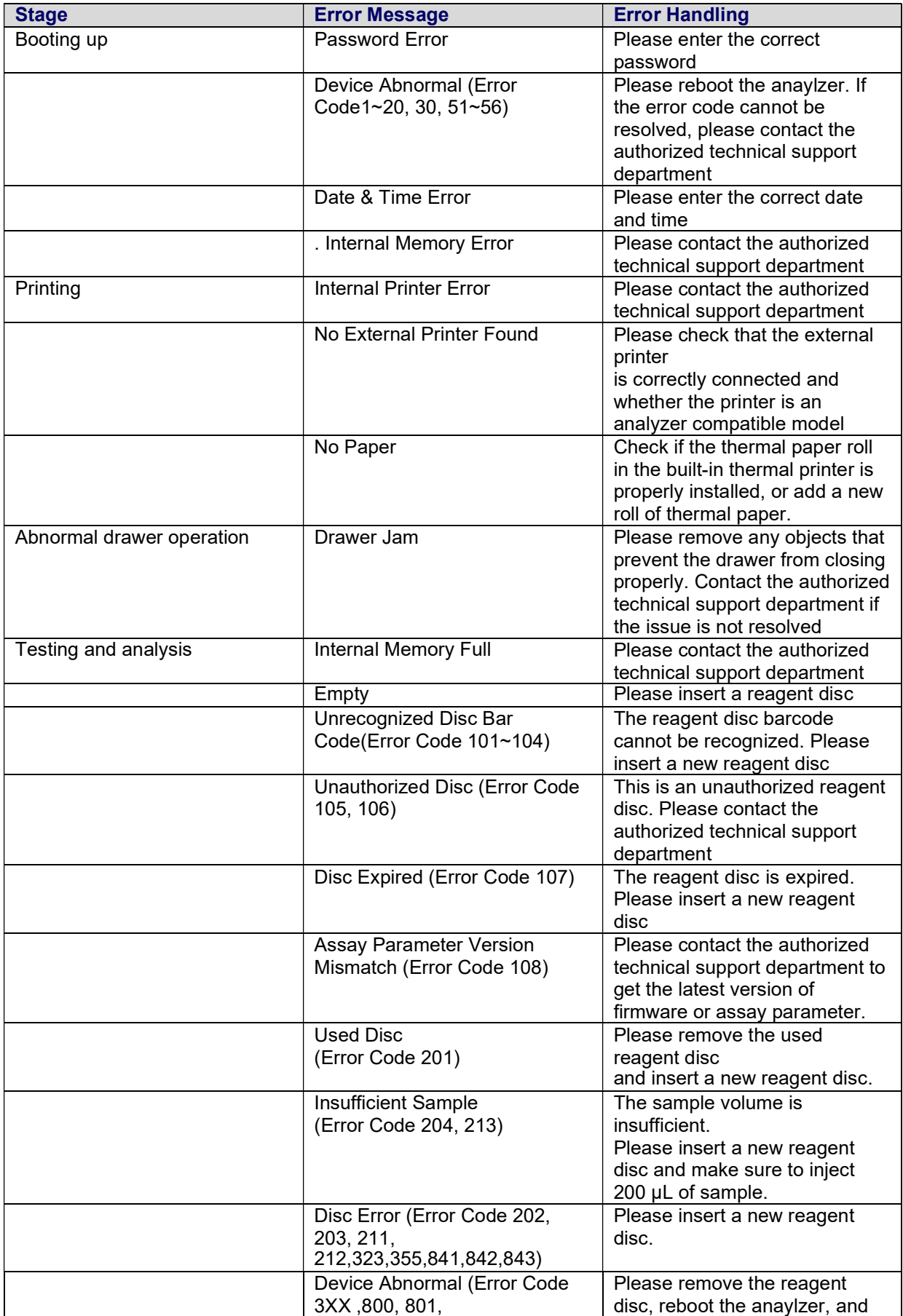

This document is a quick reference guide. For more comprehensive information please refer to your Skyla VB1/VB1+ Operator's Manual

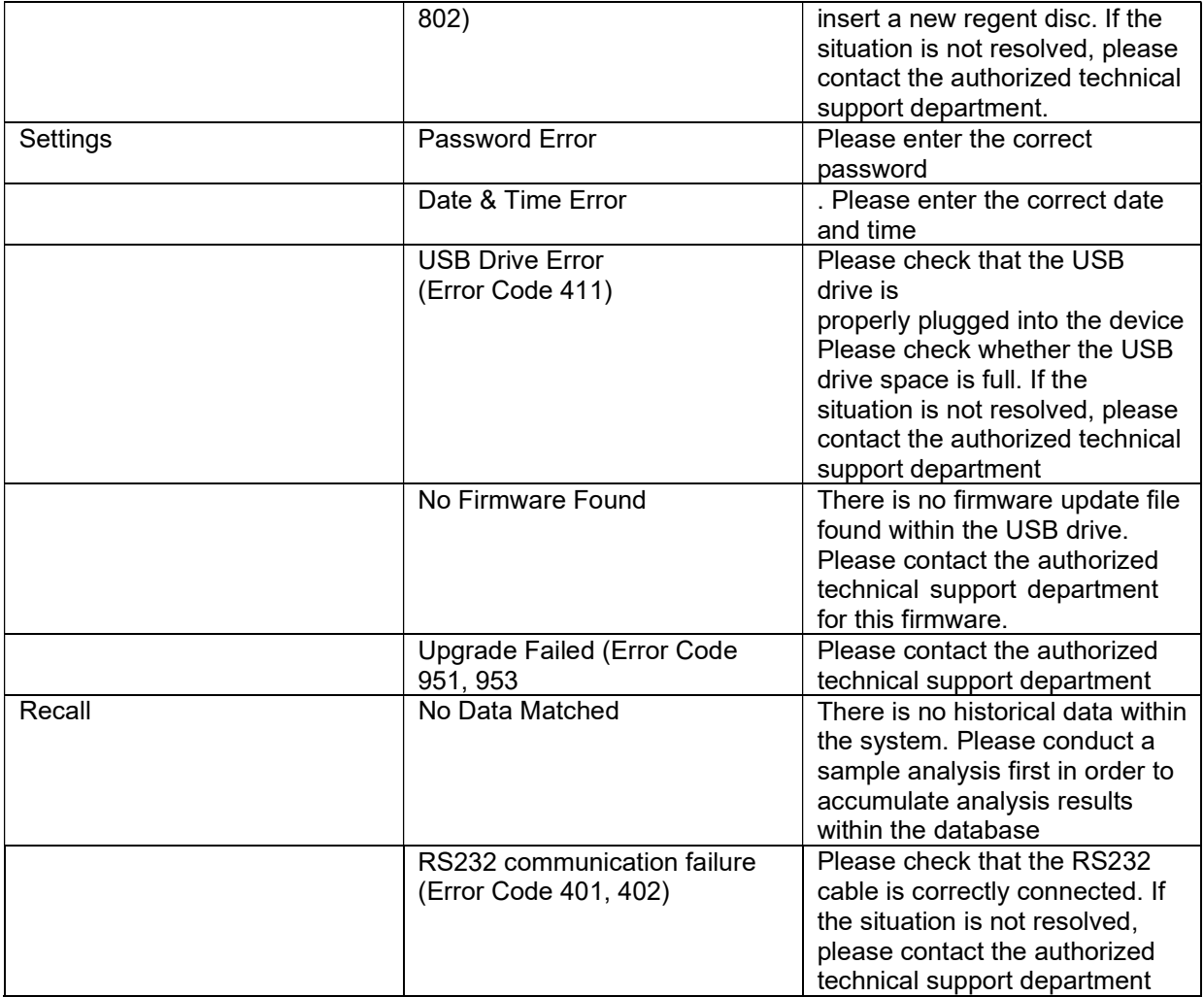